# **Distributing Freight and Duty to Average Landed Cost**

# **QUICKBOOKS USERS**

## **Distributing Freight/ Duty to Average Landed Cost (Using Vendor Invoice Reconciliation) This is absolutely how you should be distributing freight and / or duty to the ALC of products if using QuickBooks and even if not using QuickBooks you can choose to distribute in this manner.**

This document is intended to demonstrate to the user how to distribute freight and duty charges to a third party vendor when doing Vendor Invoice Reconciliation. In this example I am creating a Purchase Order to Exide Technologies to order one part and they are using a third party vendor, called EZR to ship the part.

P1-30179 has been created ordering a quantity of one part #1002 from Exide Technologies for \$10.

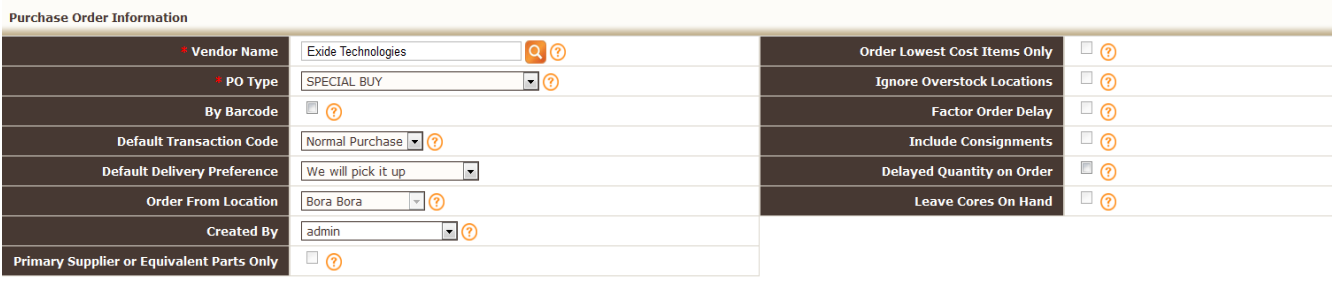

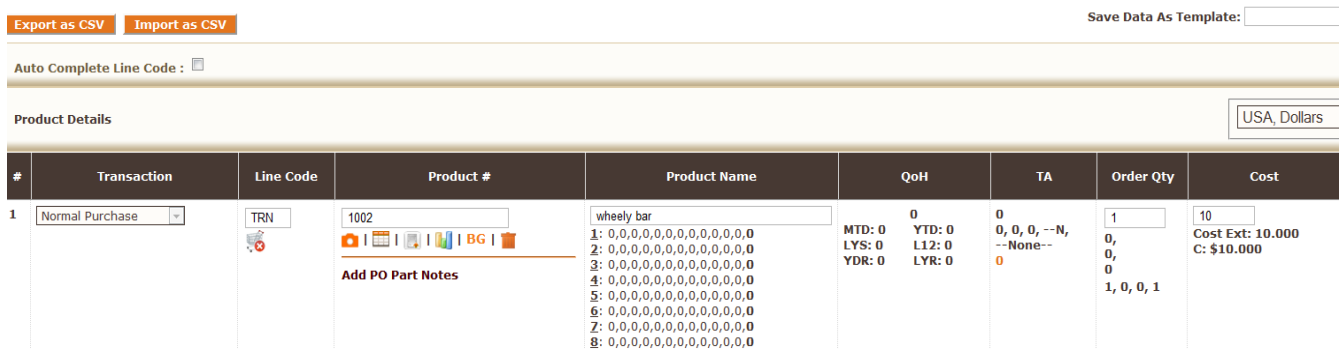

Note that the current cost and average landed cost of this part were both \$10 prior to the process of distributing freight to the average landed cost.

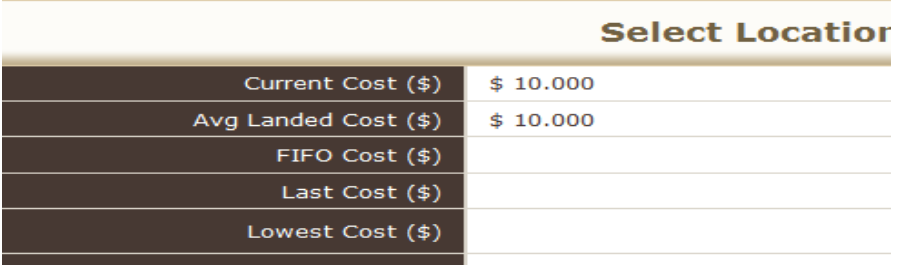

When receiving the part I got an invoice along with it. The invoice number is 5643. Although NOT required, it can be helpful to enter a receipt number that ties this instance of receiving to an invoice and/or the Purchase Order number (note the PO# in parenthasis as part of the receipt number).

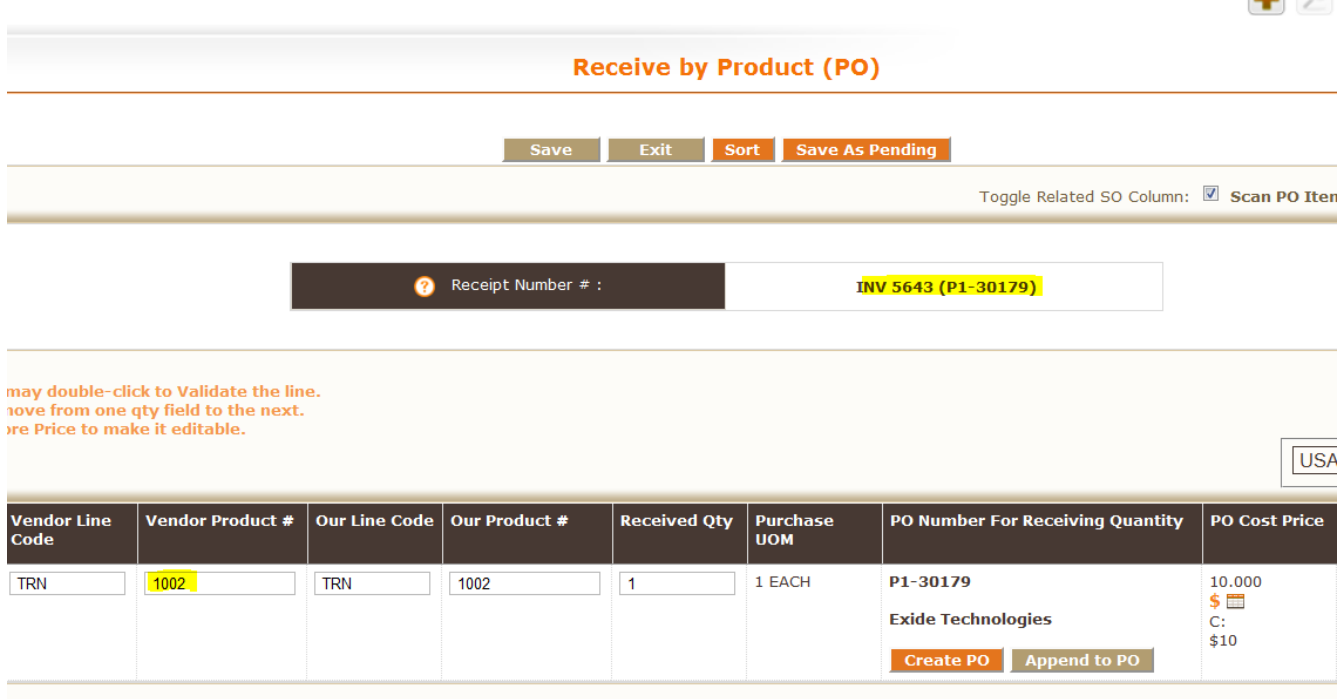

When doing Vendor Invoice Reconciliation (VIR) you enter the vendor name, the invoice number, the vendor bill date and then you choose to load receiving data based on either the Purchase Order number or the receipt number. Using the receipt number allows the user to do VIR on part of a PO if the PO was received in multiple shipments and invoiced by shipment.

When doing VIR you can do it by individual receipt or purchase order, or do multiple receipts or purchase orders at the same time by choosing more than one.

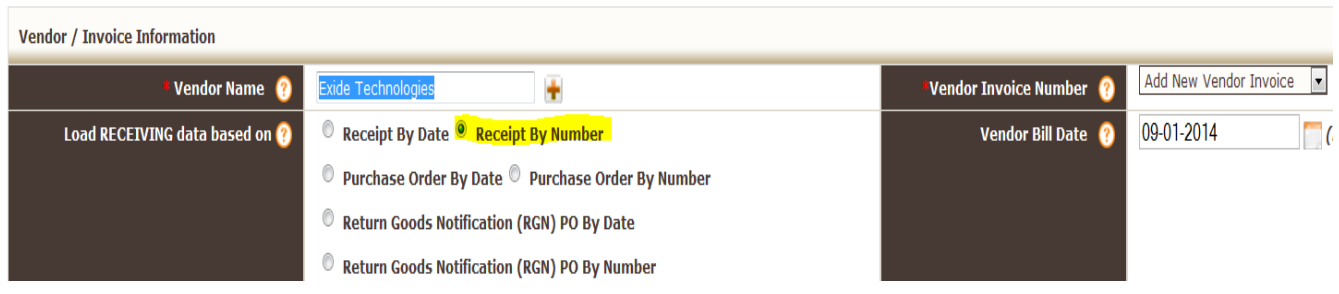

and the company of

The next step is to select the receipt # you are doing VIR for (or the Purchase Order number if searching by PO). Once selected click the GET RECONCILIATION FORM button.

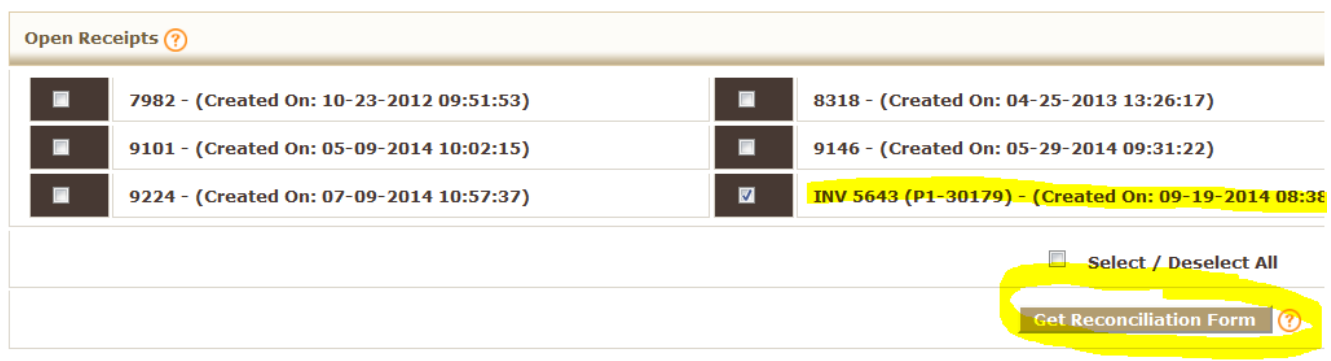

Once you have gone throught the process of verifying that the part information is accurate, you can add the freight. The help file next to "Adding Freight/Duty?" directs you through the process.

1. Ensure all the line items for the PO you are adding freight for have been "matched".

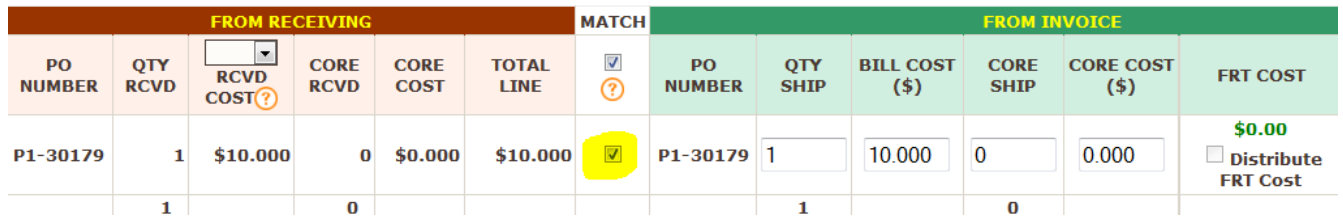

2. Click the "Add more line item entry" button at the bottom left of the VIR page.

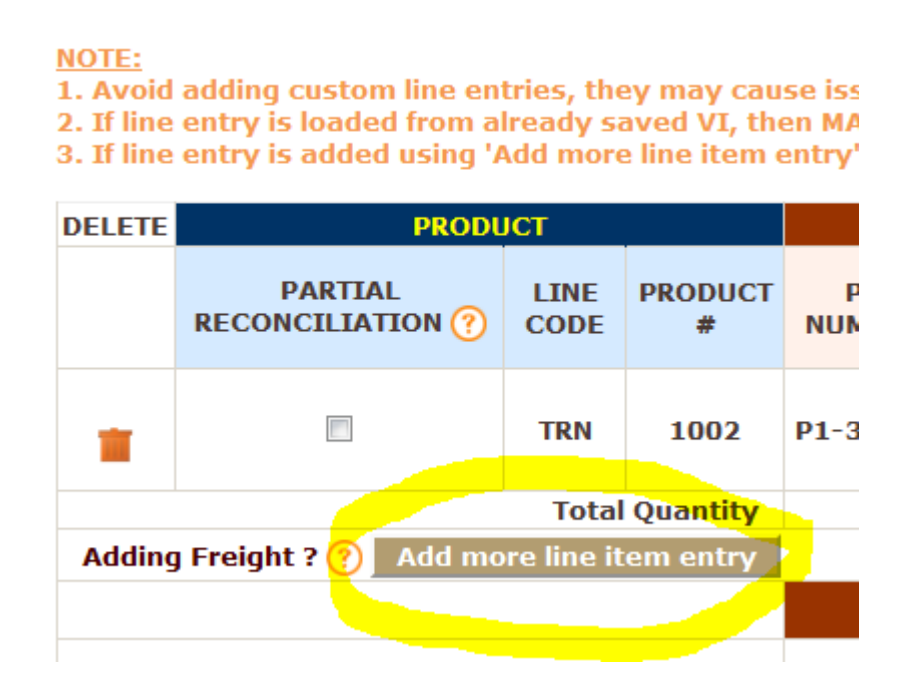

3. Put the product number for the freight product you have added to Fuse5. (If you haven't created a freight product you must do so prior to distributing on a VIR). By hitting enter after adding your freight product number you may have to choose from a drop down if you have multiple products with the same name. Ensure you are using line code FRT.

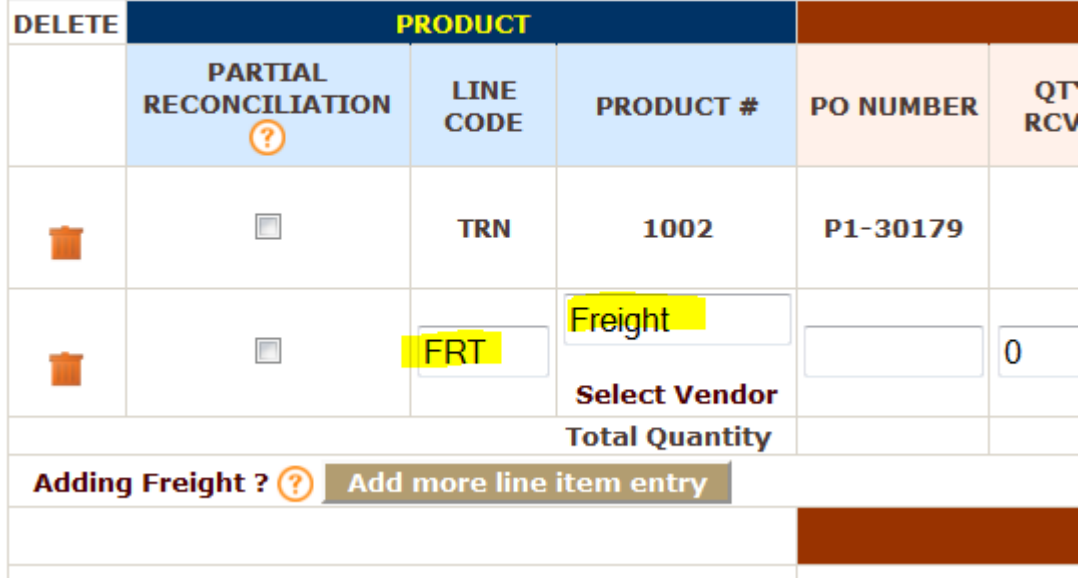

### 3. If line entry is added using 'Add more line item entry' button then MATC

4. Put in the PO number you are distributing freight for (Case Sensitive).

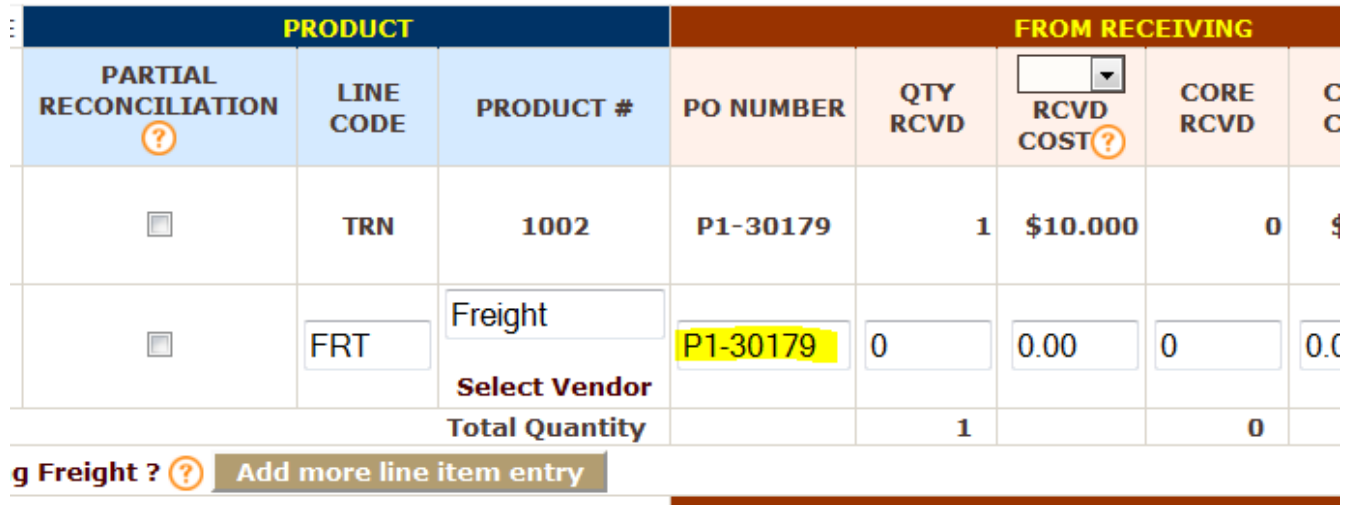

5. Enter a quantity of 1 in the Qty Received column.

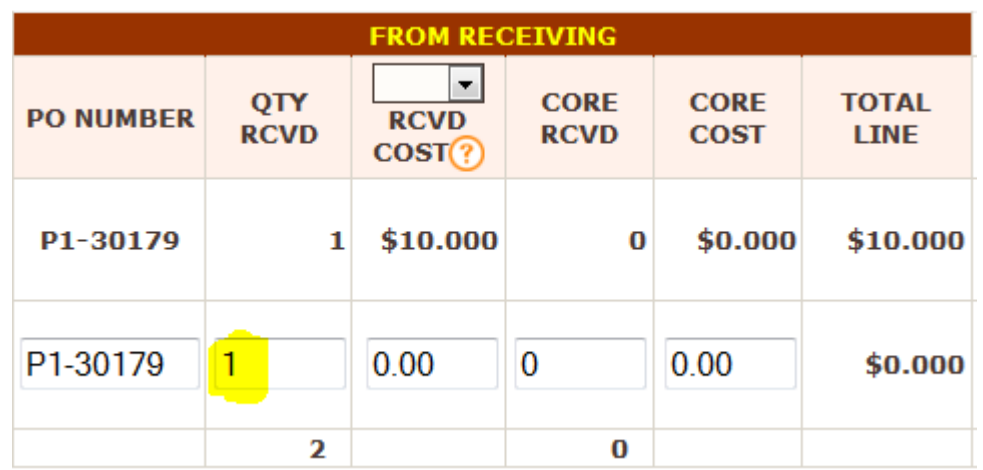

6. Enter the \$ amount in the RCVD Cost column.

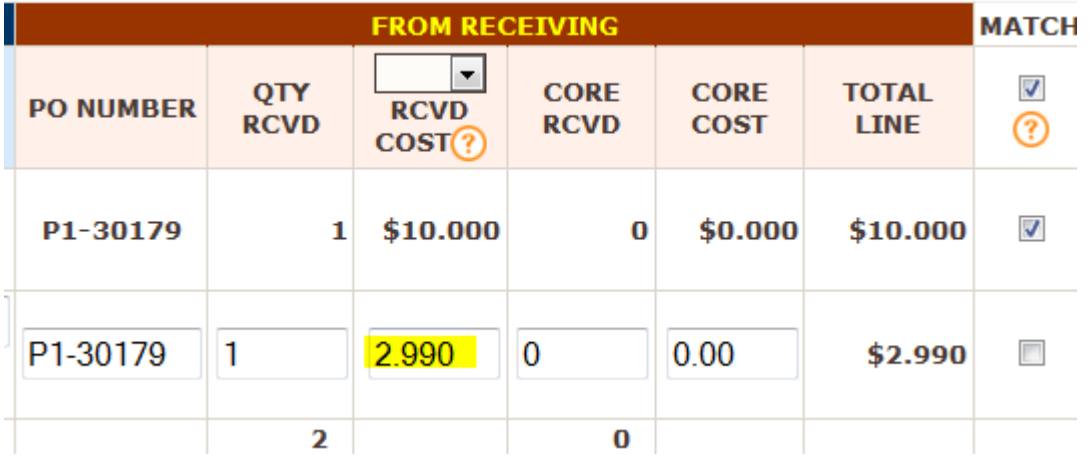

7. Check the "match" box. The PO # will auto fill and the \$ amount you entered should show in green above the "Distribute FRT Cost" check box. (NOTE: the match box will NOT stay checked. Once checked the freight cost will show up in the FRT cost field and not in the QTY SHIP or BILL COST fields)

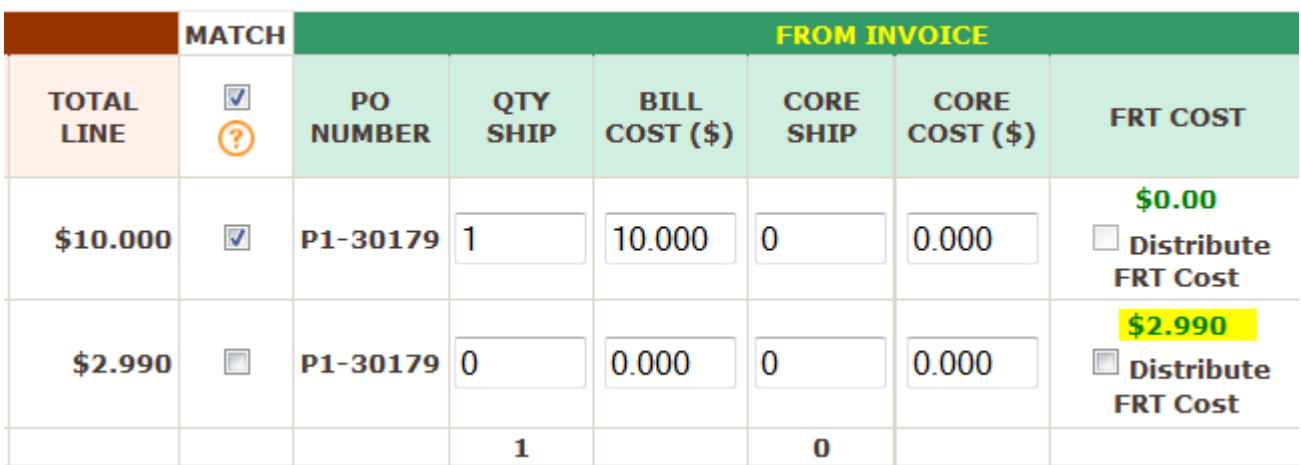

8. Check the box next to "Distribute FRT Cost". The \$ amount should disappear and be distributed among the products from that PO based on their "Bill Cost".

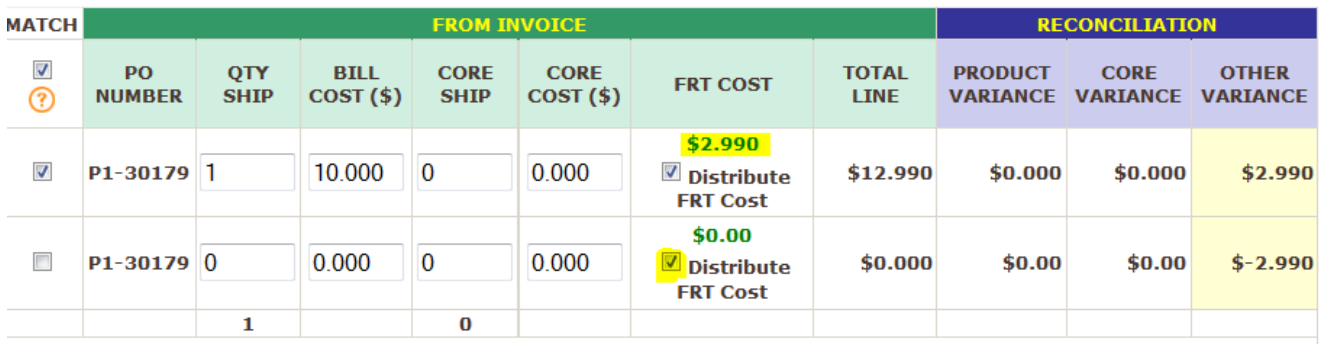

At this point the freight charges are set to be distributed to average landed cost. Distributing Freight/Duty to the ALC of the parts is OPTIONAL and should be based on your businesses standard operating procedures. If you do NOT want to distribute the freight and duty, just follow all the steps described OTHER than clicking "Distribute FRT Cost".

The other issue to handle in this situation is that Exide Technologies is only charging us \$10 for the parts and the \$2.99 needs to be billed for the vendor EZR. Using the "Select Vendor" button you can choose the vendor and expense account you want the freight charges to go to.

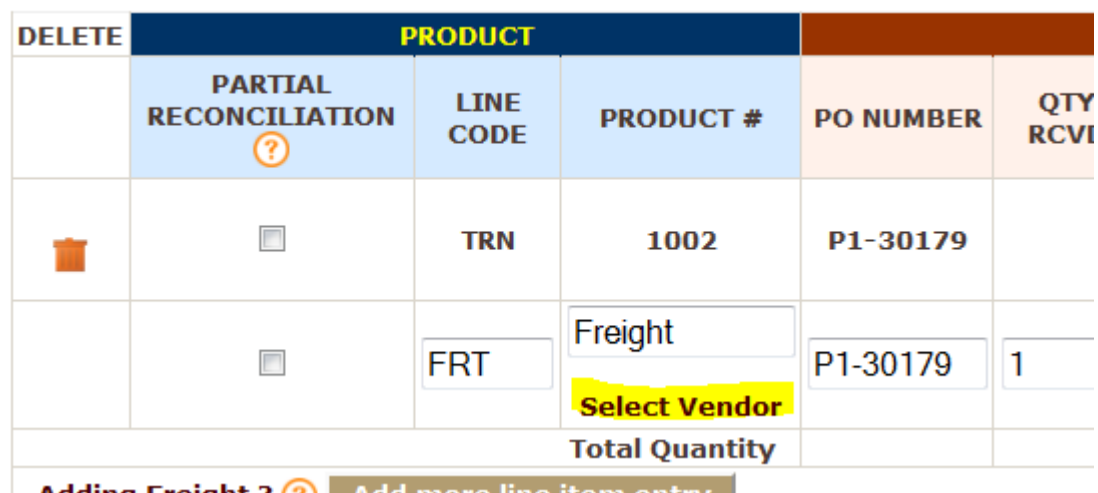

Click "Select Vendor":

Select the vendor and the Expense Chart of Account.

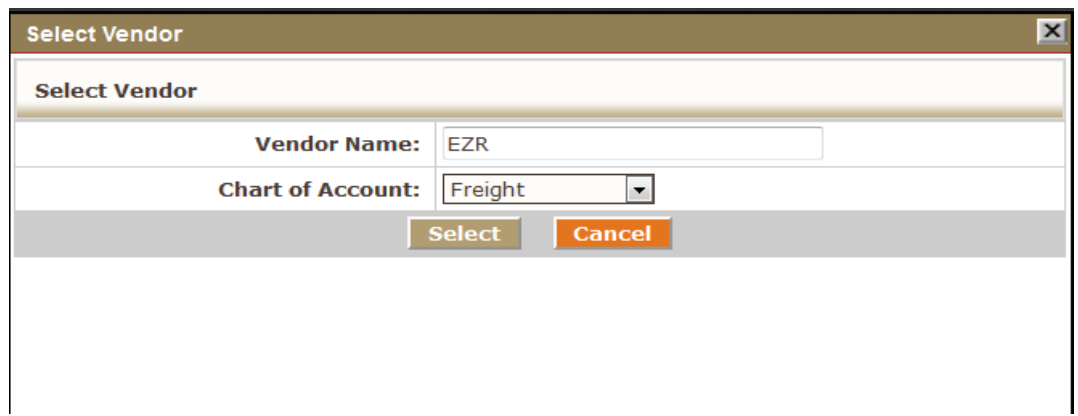

The **Expense Chart of Account** that you select should be previously set up by going to PERSONAL & ADMIN > SETTINGS > QUICKBOOKS SETTINGS > expand the VENDOR INVOICE section (or Expand All) > Map Discrepancy.

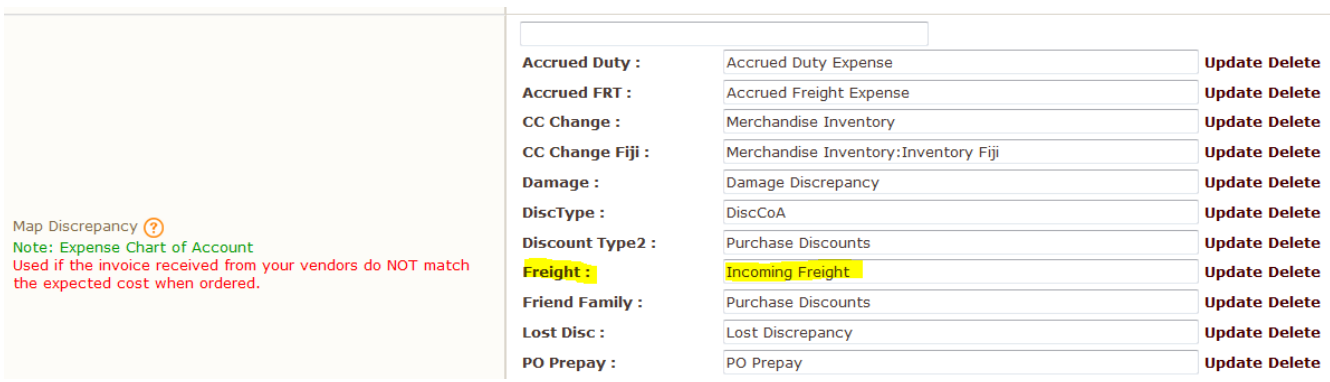

After selecting the vendor and the Chart of Account you are ready to save the VIR (assuming you have addressed any other cost variance, qty variance, discounts, and terms unrelated to the freight). After hitting save on the VIR you will get a pop up that allows you to update cost information. It is NOT necessary to choose Avg Landed Cost.....let me repeat....do NOT choose Avg Landed Cost if you want to update your ALC based on normal ALC calculations. Clicking the Avg Landed Cost button at this point will change your ALC to match the receiving cost on this VIR. This is NOT what most business want to do, but it is available.

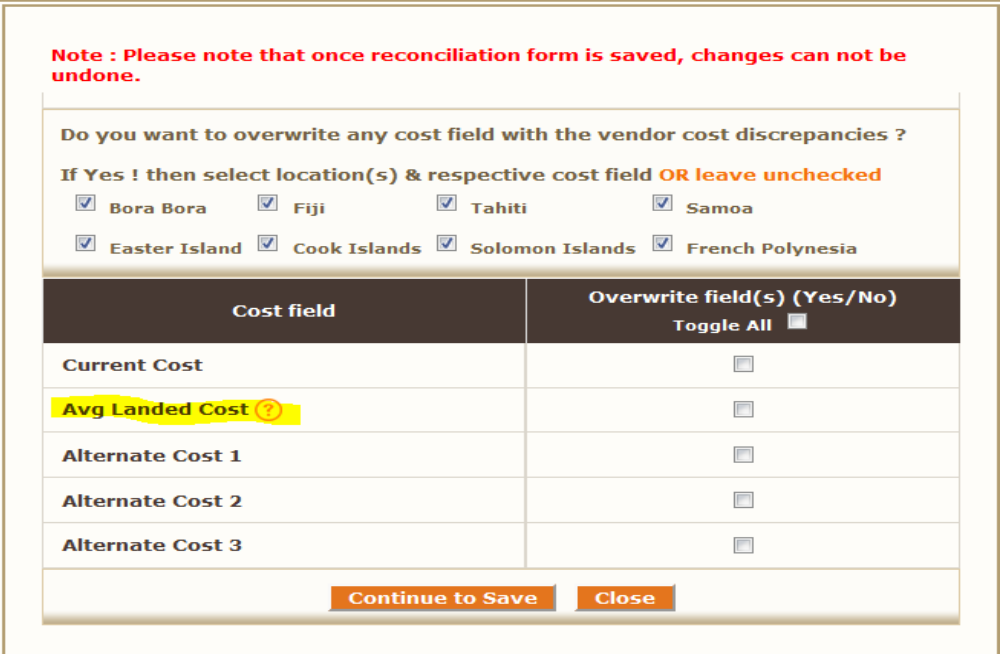

Once you have saved the Vendor Invoice Reconciliation you can look in the part record to see the impact on your ALC (Average Landed Cost)

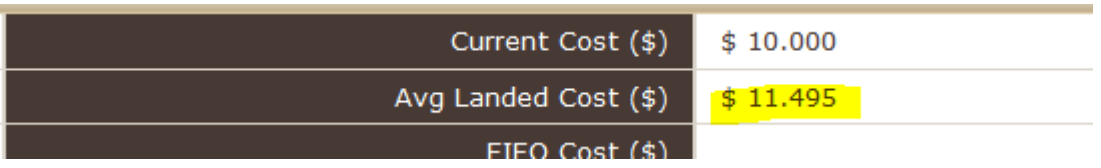

In order to review the impact on your accounting you can look to QuickBooks:

Accrued Purchases – decreased in the amount equal to the value of the parts that were originally on the PO. The freight was not included in accrued purchases, therefore doesn't make an entry here.

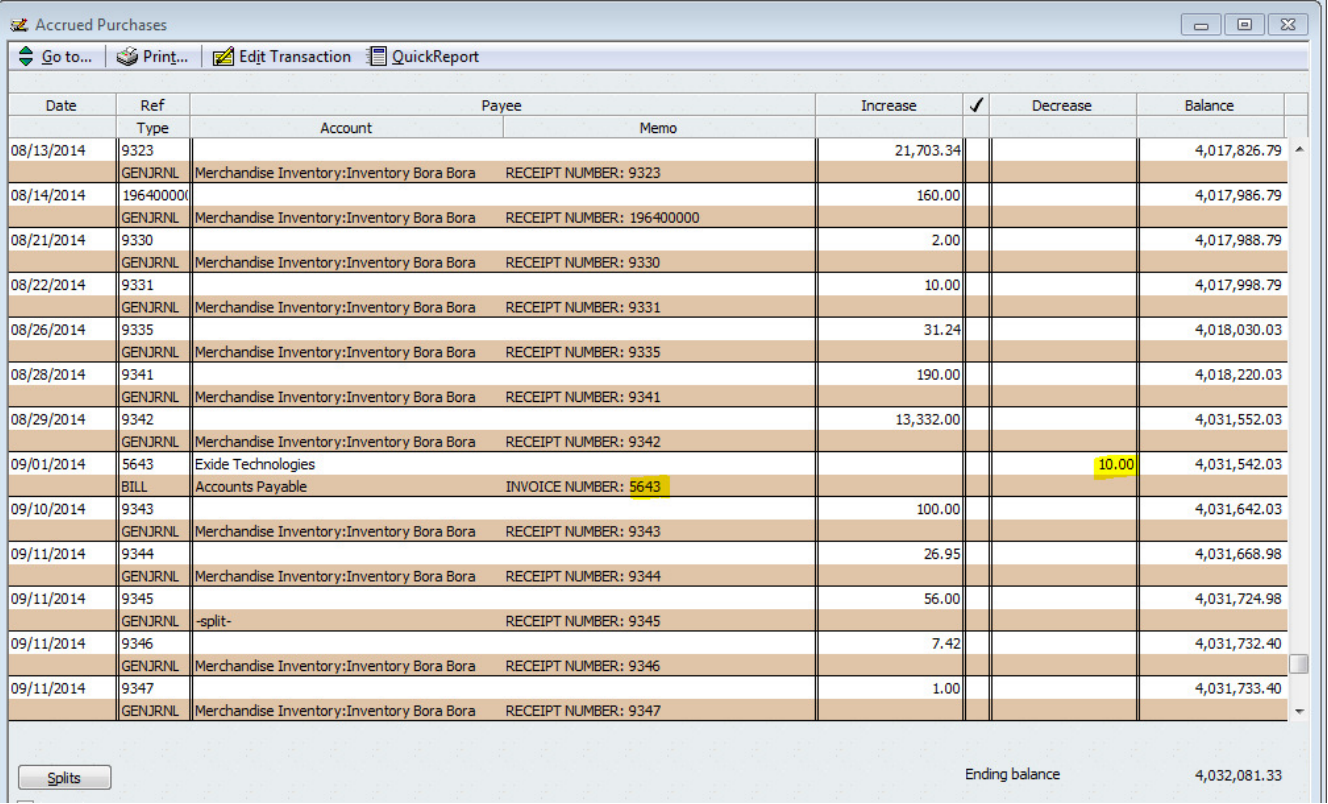

Accounts Payable – Increased in the amount of \$10 to Excide Technologies and \$2.99 to EZR.

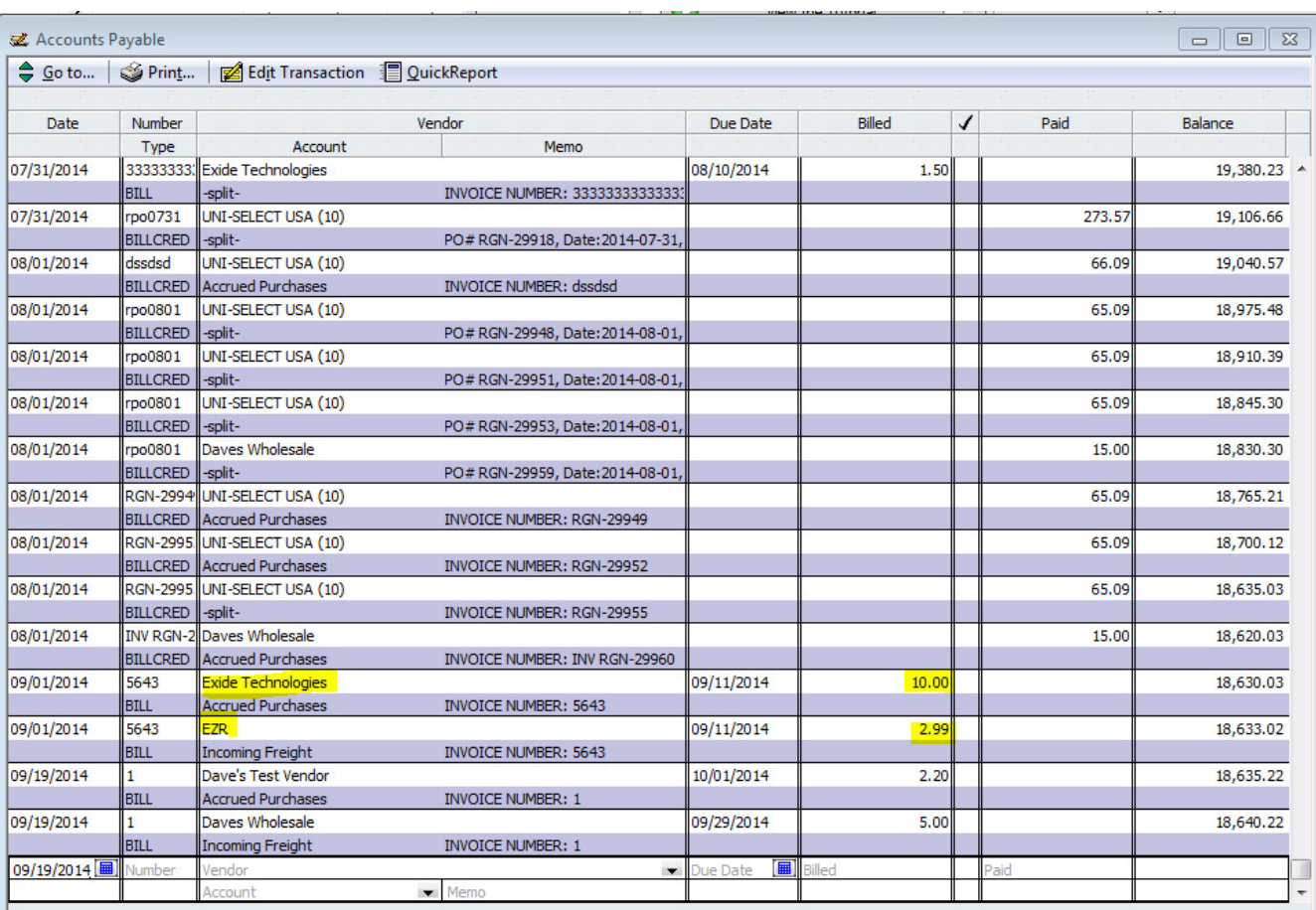

If you go to PAY BILLS you will see a bill for both vendors.

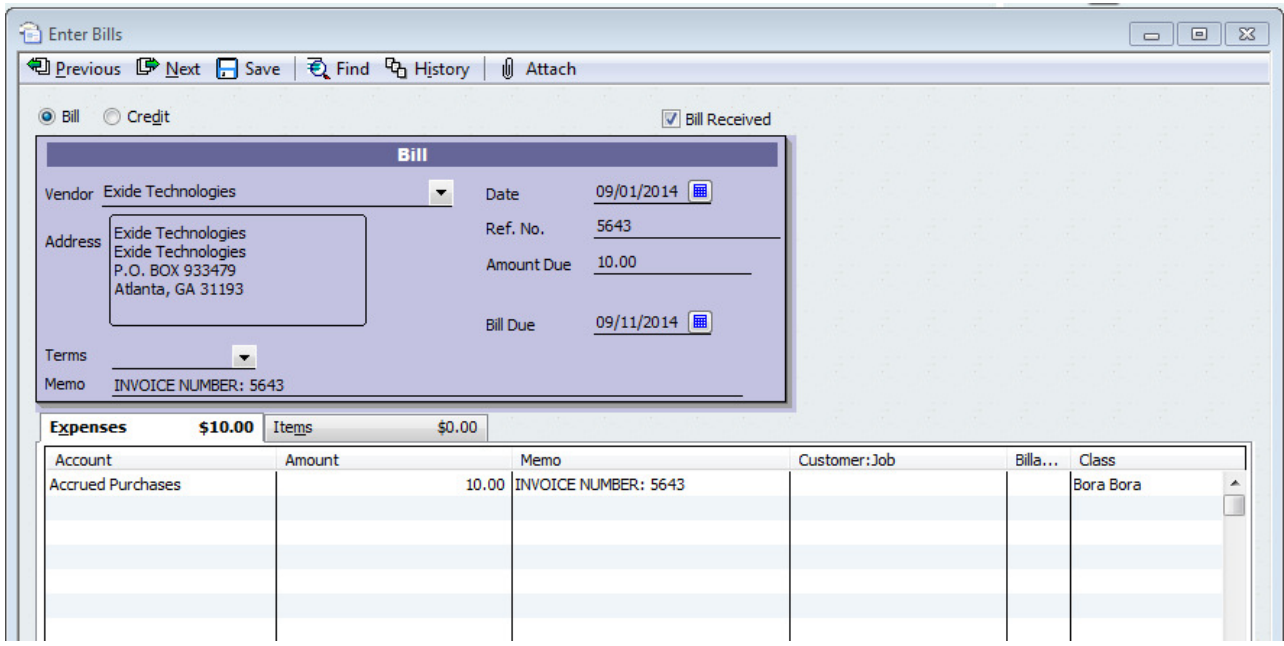

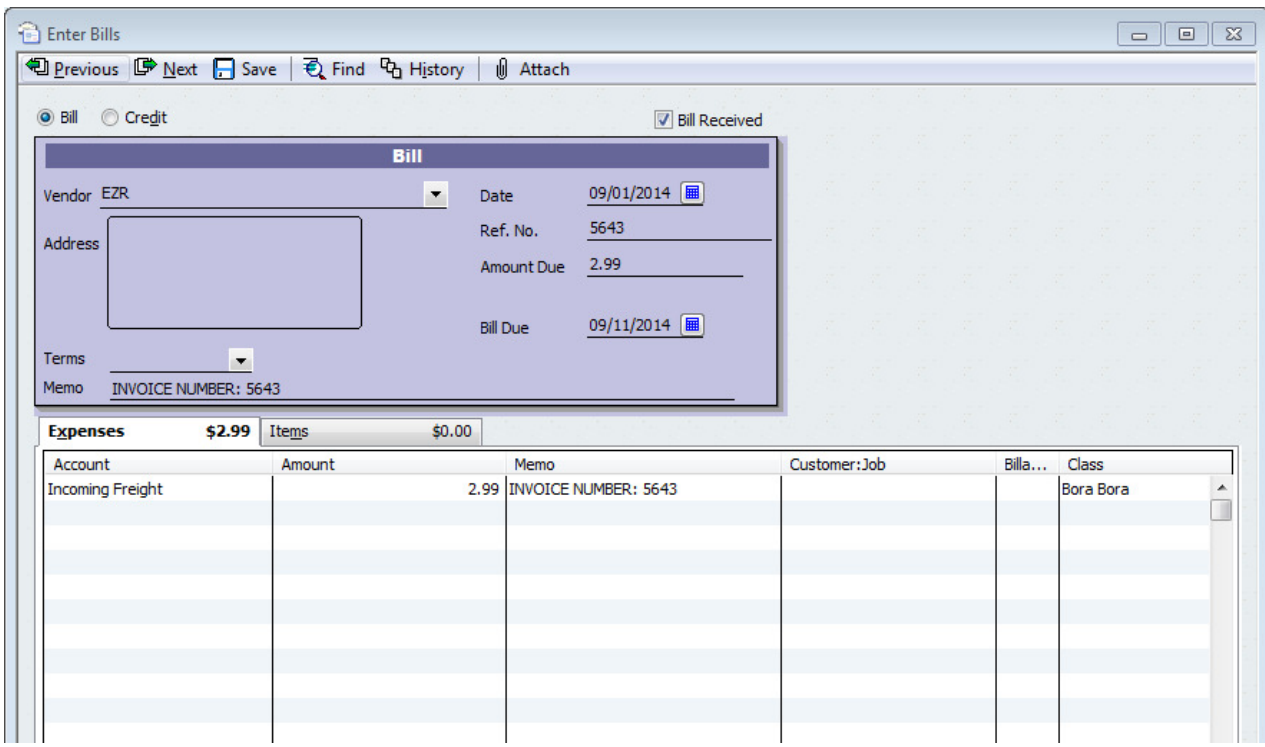

Incoming Freight (Expense Account) – Increase of \$2.99 for the charge to EZR.

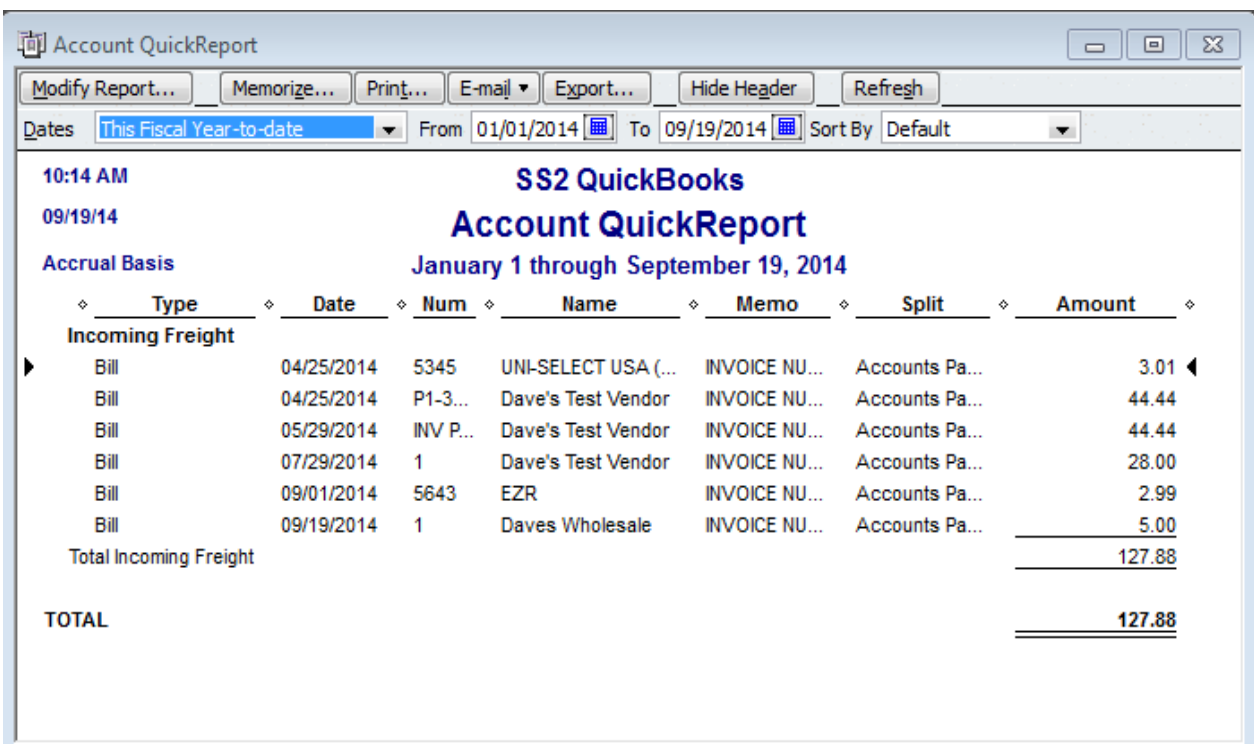

At this point you have done Vendor Invoice Reconciliation, distributed the freight to the Average Landed Cost of the parts, and pushed two separate bills to QuickBooks for two separate vendors.

The process for distributing "duty" is exactly the same. Fuse 5 identifies duty very specifically as product # DUTY or Duty and line code FRT. This is absolutely critical to ensuring proper flow of "Duty".

If you add freight or duty to a VIR and do NOT select a vendor, it is assumed that you are paying the freight and duty to the same vendor for which you are paying for the parts. In this case the freight and duty will be included in ONE bill to the vendor and the expense for these will flow to QuickBooks in the account you have selected by going to PERSONAL & ADMIN > SETTINGS > QUICKBOOKS SETTINGS > expand the VENDOR INVOICE section (or Expand All) > Here you will find both "Freight" (Freight added to an invoice must have the line code FRT associated with it in order to be classified correctly as freight in QuickBooks. FRT added to a PO either when created or when doing the Vendor Invoice Reconciliation will NOT show up in Accrued Purchases, only as part of the Accounts Payable when VIR is complete.) and "Duty" )Duty added to an invoice must have the line code FRT and a part number of DUTY associated with it in order to be classified correctly as duty in QuickBooks. Duty added to a PO either when created or when doing the Vendor Invoice Reconciliation will NOT show up in Accrued Purchases, only as part of the Accounts Payable when VIR is complete. The duty charges will be credited to Accounts Payable and debited to the expense account chosen with this setting.)

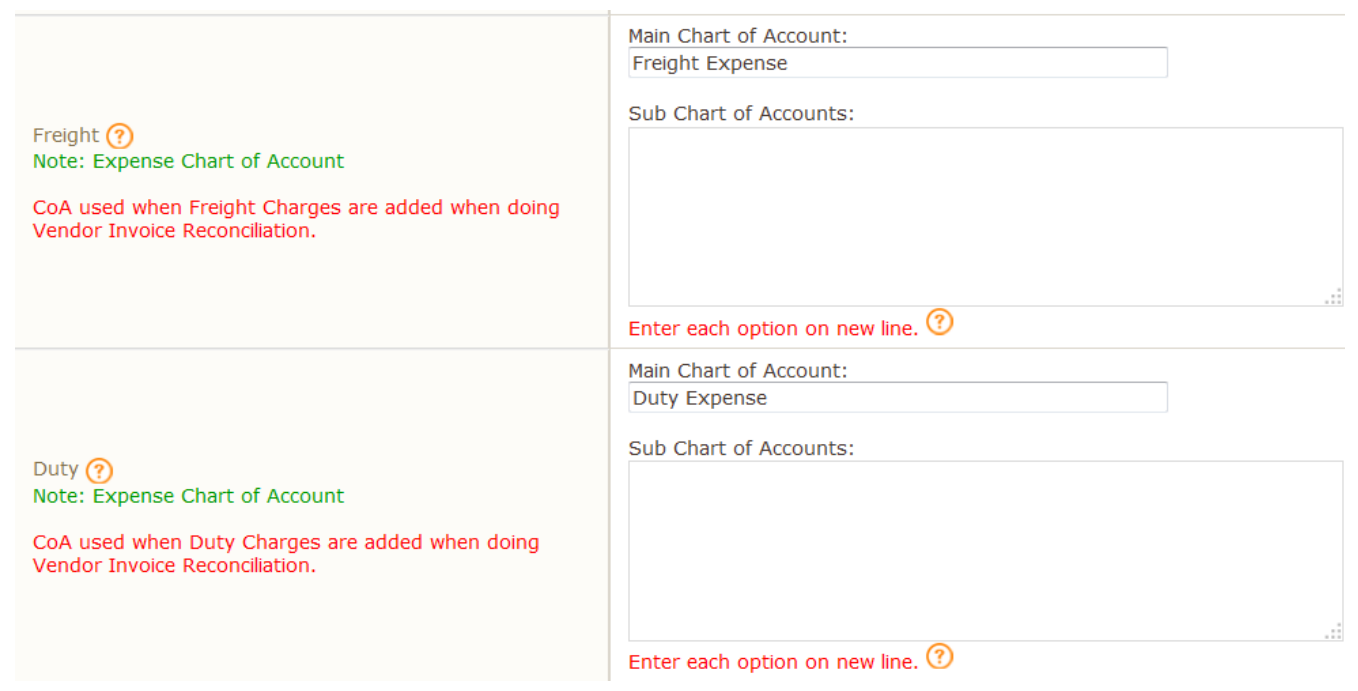

# **NON - QUICKBOOKS USERS**

## **Distributing Freight/ Duty to Average Landed Cost (Using the Receiving module) You should NOT use this method of distributing freight and duty to the Average Landed Cost if you intend to use the VIR (Vendor Invoice Reconciliation module) to distribute freight and duty.**

If you are not using the vendor invoice reconciliation module and you want to be able to distribute freight and duty to the ALC (Average Landed Cost) you must do so in the receiving module. The first step in ensuring your company has the abiltiy to do so is go to PERSONAL & ADMIN > CUSTOM SETTINGS > "Show Freight and Duty on PO (Purchase Order) for distribute."

There is a help file that describes what this setting is for............."If you are using the QuickBooks integration and intend to do Vendor Invoice Reconciliation to push your Accounts Receivable to QuickBooks you should have this setting turned to OFF. The only time this setting should be turned ON is if you will NOT be using Vendor Invoice Reconciliation and you have a need to distribute freight and / or duty charges to the Average Landed Cost of your products. If turned ON, you will have the ability to add freight and duty to your purchase orders and distribute that cost to the Average Landed Cost of your parts. When using this feature, ALC will update when the parts are received through the receiving module. Note: If you add freight or duty to a purchase order and distribute to the ALC, the receiving cost will include the distributed freight and duty. This will only impact your ALC and not your current cost in the product records."

Once this custom setting is turned on and you go to create a new purchase order you will notice that you have a field for Freight and Duty.

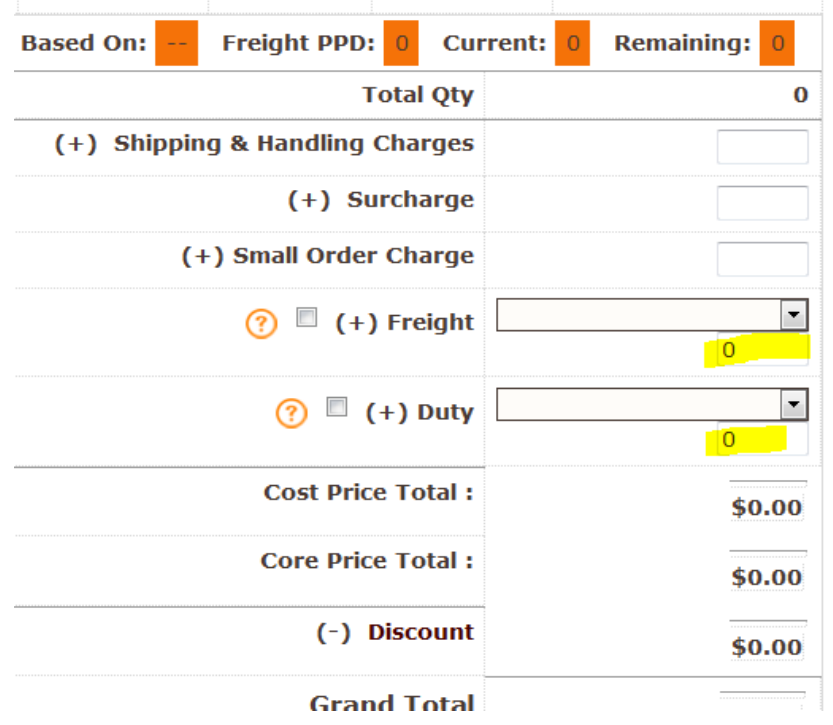

In this scenario I have added part 1002, line code TRN. The cost price is \$13, from the current cost in the product record. The Average Landed Cost is also \$13.

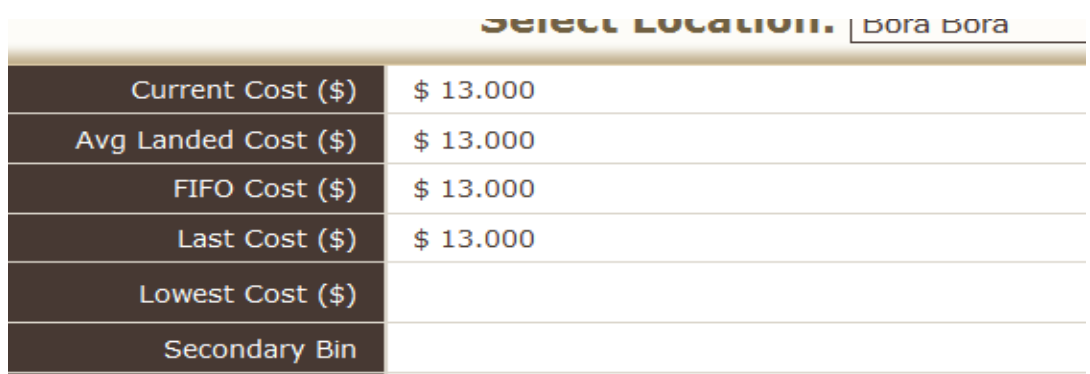

Notice that the pricing before adding freight or duty shows in the cost field as \$13.

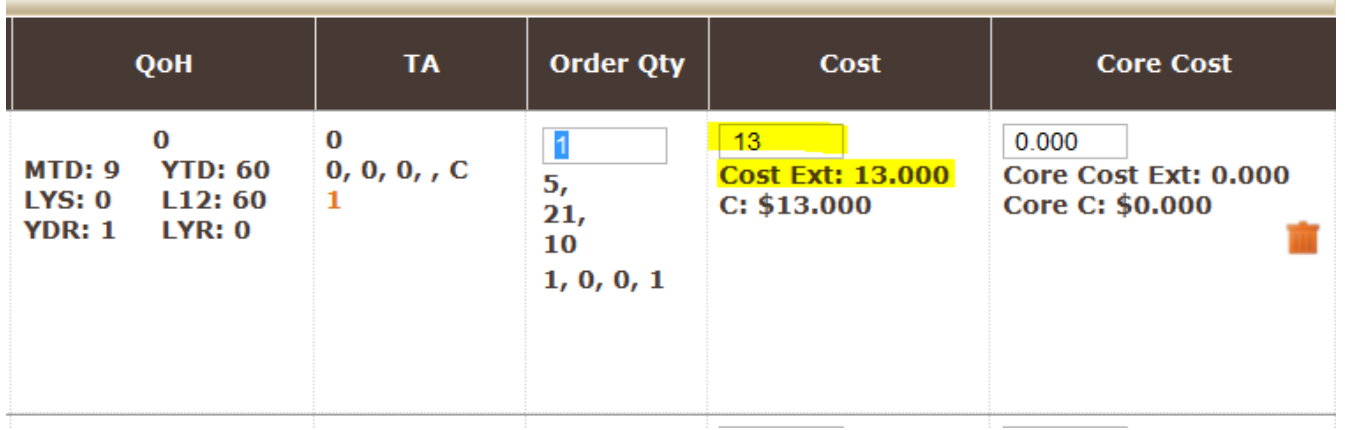

Once the freight and duty are added you will see that price distributed to the cost price on the purchase order. In this case the entire \$3 for freight and \$2 for duty is being distributed to the one part. If there are multiple parts on the PO the freight and duty will be distibuted based on the cost price (weighted average is distributed in such a way that freight and duty are distributed as a percentage of the price of each part). You must check the box next to freight and duty to distribute. The help file next to both freight and duty tells you the following.........."Checking this box will distribute the freight or duty to the cost of the parts on this purchase order. It will be distributed as an equal percentage of each parts cost price on the Purchase Order. Once the Purchase Order is "Finalized" this action becomes irreversible. When you receive the products from the purchase order they will be received based on the cost price on the PO and the Average Landed Cost will be adjusted accordingly. Unless your receivers specifically choose to change current cost, this will have no impact on current cost of the products. You should NOT be distributing freight or duty to the products on the Purchase Order if your company users QuickBooks or if the person responsible for Vendor Invoice Reconciliation is supposed to be responsible for distributing these costs to the Average Landed Cost. If you use the drop down to select a variance reason (window with drop down arrow directly above where you add freight or duty cost) this will be shown on the Purchase Order detail for review at a later time. It is NOT mandatory and is informational only."

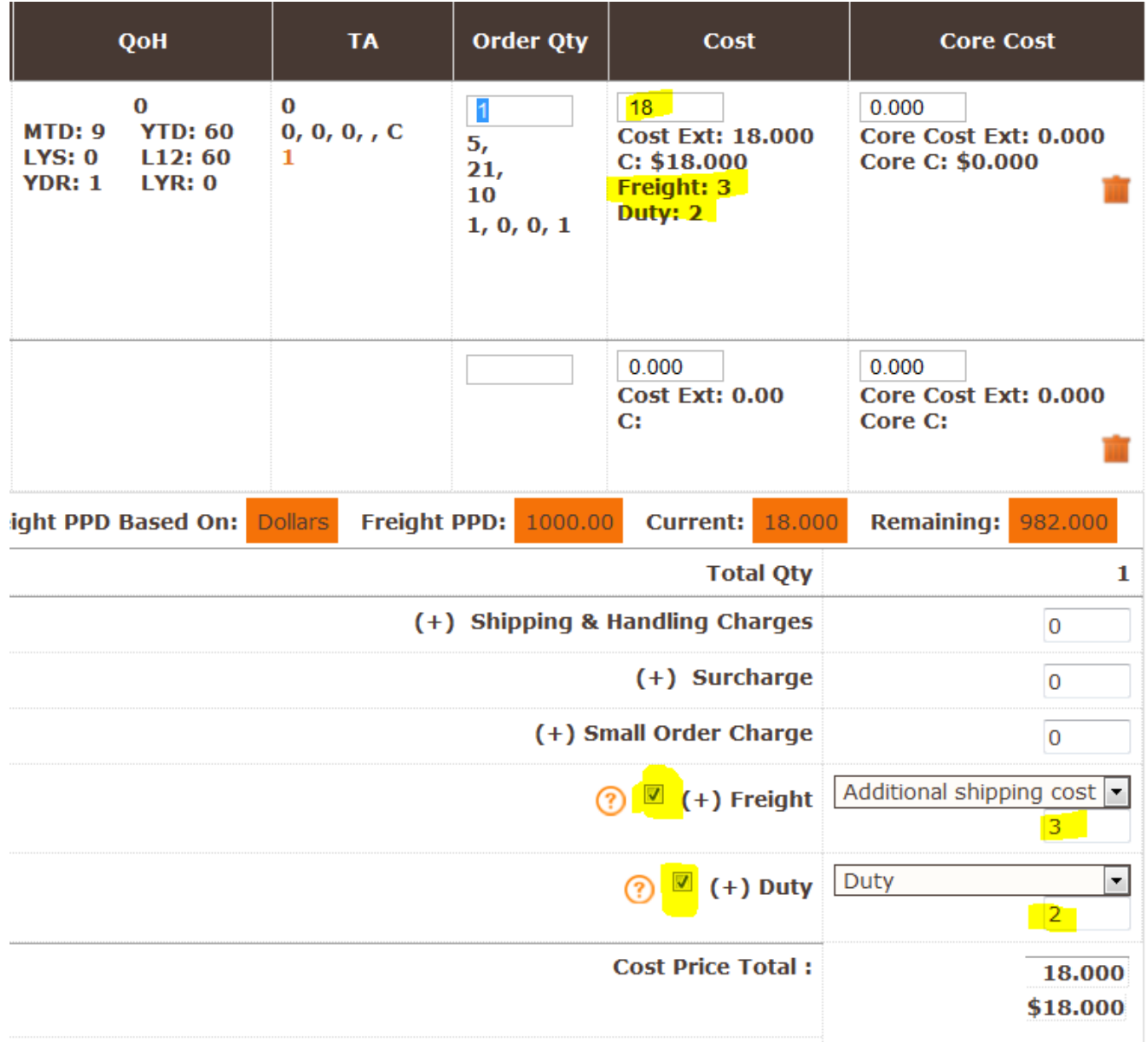

Once you have added and distributed freight and duty, you can finalize the purchase order. On the Purchase Order details page you will see that the cost price shows the distrubuted freight and the options chosen in the drop down next to freight and duty are also displayed.

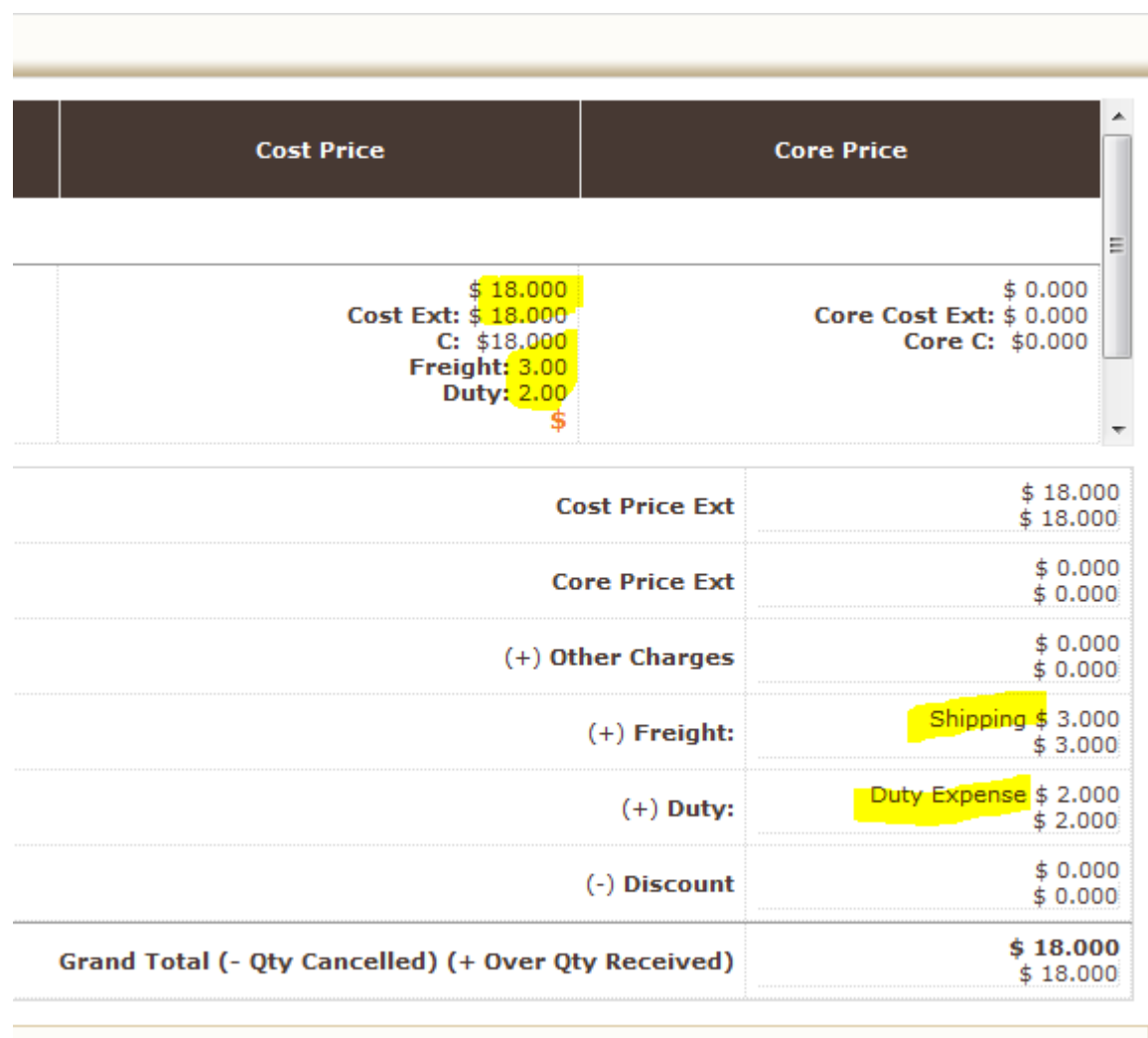

The next step is to receive the purchase order. This is what your receiver will see if they receive by purchase order number. Notice that the price is \$18.

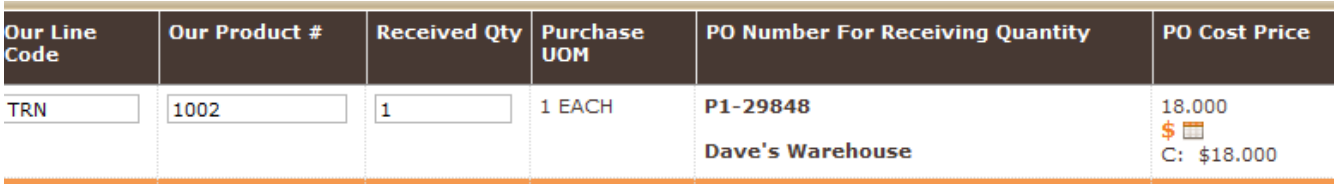

This is what your receiver will see if they receive by product. Again, the cost price is \$18.

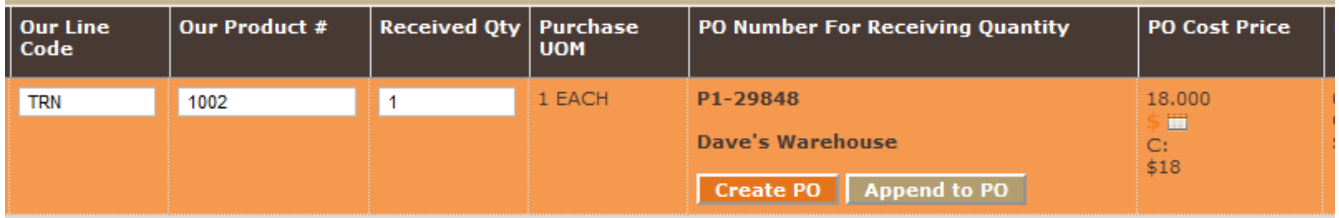

Once the part has been received into inventory, you can look at the product record and see that the Average Landed Cost has been updated as well as the Last Cost.

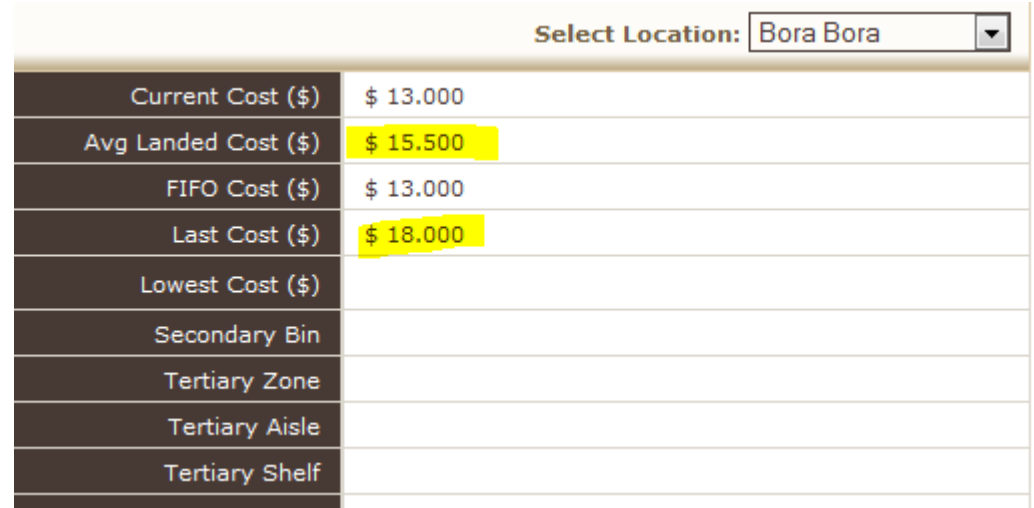

It is important to understand that you should only use the functionality described above if you are NOT doing VIR (Vendor Invoice Reconciliation). If you are doing VIR you should add freight and duty during the VIR process and not as part of creating the purchase order.